# **Tworzenie własnych komponentów**

## **1. Tworzenie nowego komponentu**

W tym celu należy wykorzystać menu *Component.* Interesujące są dwie opcje menu *New Component* i *Install Component*. Pierwsze polecenie służy do stworzenia nowego projektu komponentu, natomiast za pomocą drugiego możemy zainstalować już istniejący komponent. Po wybraniu tej opcji na palecie komponentów zostanie utworzona nowa ikonka i wówczas komponent będzie działał jak zwykły komponent VCL.

Aby utworzyć nowy komponent z menu *Component* wybierz *New Component*. Na ekranie zobaczysz okienko, jakie zostało przedstawione na poniższym rysunku:

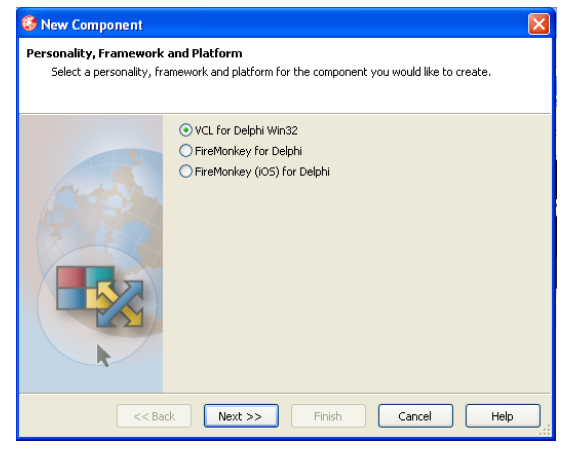

Należy dokonać wyboru "VCL for Delphi Win32" i kliknąć "Next". Na ekranie zobaczysz okienko, jakie zostało przedstawione na poniższym rysunku:

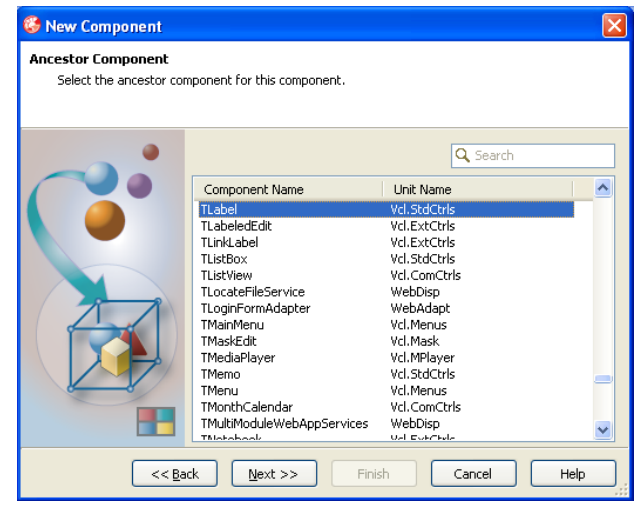

Z listy należy wybrać komponent, który będzie stanowił klasę bazową dla naszego nowego obiektu, np. klasę TLabel. Jeżeli chcesz tworzyć komponent od początku, wybierz pozycję TComponent. Jest to bazowa klasa dla wszystkich komponentów, zawierająca parę potrzebnych procedur i funkcji.

Kliknij "Next", a na ekranie zobaczysz okienko, jakie zostało przedstawione na poniższym rysunku:

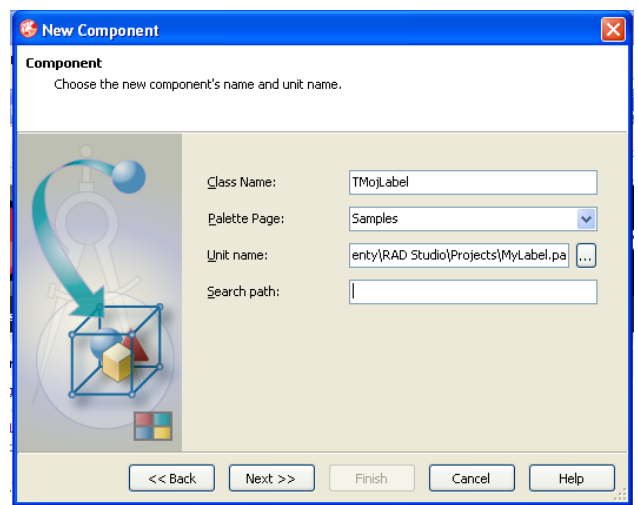

W polu *Class Name* należy wpisać nazwę nowego komponentu. Pamiętaj, że wedle obowiązującej zasady należy poprzedzić nazwę literą T. Pole *Palette Page* określa, na jakiej palecie zostanie zainstalowany komponent. *Unit file name* to ścieżka do katalogu, w którym zostaną zapisane nowe pliki z komponentem. Ostatnie pole określa ścieżkę do katalogu, gdzie znajdować się będą potrzebne do kompilacji pliki komponentu. \${DELPHI} oznacza domyślną ścieżkę do pliku programu Delphi.

Kliknij "Next", a na ekranie zobaczysz okienko, jakie zostało przedstawione na poniższym rysunku:

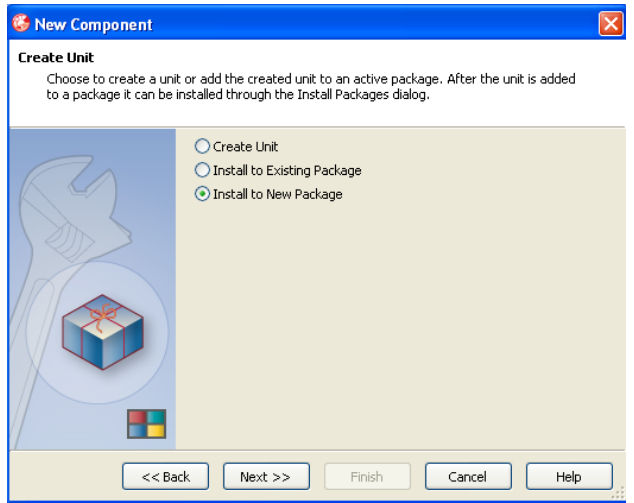

Wybierz opcję "Install to New Package". Komponent znajdujący się w pakiecie będzie od razu gotowy do instalacji (począwszy od wersji 2005, Delphi instaluje komponenty tylko z pakietów).

Po wykonaniu powyższych operacji w edytorze kodu pojawi się następujący kod:

```
unit MyLabel;
interface
uses
   System.SysUtils, System.Classes, Vcl.Controls, Vcl.StdCtrls;
```

```
type
   TMojLabel = class(TLabel)
  private
    { Private declarations }
   protected
    { Protected declarations }
   public
     { Public declarations }
   published
    { Published declarations }
   end;
procedure Register;
implementation
procedure Register;
begin
  RegisterComponents('Samples', [TMojLabel]);
end;
end.
```
Kluczowe znaczenie ma procedura Register. Następuje w niej zarejestrowanie komponentu realizowane przez polecenie RegisterComponents. Pierwszy parametr oznacza nazwę palety. Drugi parametr to nazwy komponentów do zainstalowania. Muszą one być wpisane w nawiasie kwadratowym, gdyż w tym wypadku występują jako elementy tablicy.

#### **2. Konstruktory i destruktory:**

Komponenty, podobnie jak zwykłe klasy, posiadają konstruktory oraz destruktory. Jeśli ich nie zadeklarujemy to komponent będzie posiadał domyślny konstruktor z klasy bazowej.

```
public
     constructor Create(AOwner : TComponent); override;
     destructor Destroy; override;
```
Zarówno konstruktor, jak i destruktor są opatrzone klauzulą override, co znaczy, że są przedefiniowane.

W konstruktorze możemy zainicjować właściwości wartościami domyślnymi. W destruktorze należy zwolnić pamięć, jeśli została przydzielona w konstruktorze.

#### **3. Właściwości**

Właściwości komponentów służą do przechowywania wartości różnych typów. Jednak jeśli chcemy, aby właściwości były widoczne w Inspektorze Obiektów, należy użyć kolejnej sekcji w klasie, sekcji published:

```
property CzasMigania: Integer read FCzasMigania write UstawCzas 
default 200;
```
Właściwość należy oznaczyć słowem kluczowym property. Zwykło się także definiować zmienne pomocnicze, których deklaracje umieszcza się w sekcji private. Nazwy tych zmiennych umieszczane są po słowach kluczowych read i write. W ten sposób łatwo utworzyć jakąś właściwość tylko do odczytu (pozostawiając jedynie klauzulę read) lub tylko do zapisu (klauzula write), albo też zarówno do zapisu, jak i do odczytu (zarówno read, jak i write).

Powyższy kod oznacza, że właściwość CzasMigania będzie typu Integer, a jej odczytanie będzie równoważne z odczytaniem danych ze zmiennej FCzasMigania. Natomiast w przypadku, gdy użytkownik zechce przypisać jakąś wartość właściwości CzasMigania, wywoła procedurę UstawCzas. Nowa wartość zostanie przekazana do procedury UstawCzas w parametrze AMiganie.

## **4. Definiowanie własnych zdarzeń**

Zdarzenia służą do zaprogramowania określonej reakcji w momencie zajścia jakiegoś wydarzenia (np. kliknięcia myszą). Podczas projektowania własnych komponentów często trzeba będzie przypisywać w kodzie programu jakieś zdarzenie, tzw. procedurę zdarzeniową. Procedura zdarzeniowa musi mieć określone parametry, zależne od rodzaju zdarzenia. Przykładowo procedura zdarzeniowa dla zdarzenia OnClick musi mieć parametr Sender typu TObject.

Czasem może przytrafić się sytuacja, gdy w naszym komponencie będzie wymagane zdarzenie zawierające więcej niż jeden parametr, będzie to umożliwiało użytkownikowi przekazanie jakichś funkcji. W takim wypadku konieczne stanie się zadeklarowanie dodatkowo nowego typu zdarzenia:

```
type
   TMyEvent = procedure(Sender: TObject; X : Integer) of object;
```
Taka składnia, tj. umieszczenie frazy of object na końcu jest obowiązkowa. Teraz oprócz zwykłego parametru Sender zdarzenie będzie posiadać także parametr *X*.

# **5. Przykład:**

```
Ogólny zarys klasy:
type
  TMojLabel = class(TLabel)
   private
     { Private declarations }
    FMiganie : Boolean;
    FCzasMigania : Integer;
    FTimer : TTimer;
   protected
     { Protected declarations }
     procedure MiganieWlaczone(AMiganie: Boolean);
    procedure OnTimer(Sender: TObject);
    procedure UstawCzas(AMiganie: Integer);
   public
     { Public declarations }
     //ovveride oznacza, ze sa przedefiniowane
     constructor Create(AOwner: TComponent);override;
     destructor Destroy;override;
   published
     { Published declarations }
```
 {jesli chcemy, zeby wlasciwosci byly widoczne w Inspektorze Obiektow} property Miganie: Boolean read FMiganie write MiganieWlaczone default true; property CzasMigania: Integer read FCzasMigania write UstawCzas default 200;

end;